# **Audacity**

Audacity ist ein umfangreicher, freier Audio-Editor.

## **Automatische Splitten in gleiche Teile**

Menü - Analyze - Regular Interval Labels und dann exportieren, siehe unten.

### **Manuelles Splitten einer Aufnahme**

Um das Splitten möglichst effizient zu gestalten, muss man mit der Tastatur arbeiten. Man muss besonders zwischen **Auswahl-Cursor** und **Wiedergabe-Cursor** unterscheiden!

### **Labels Erstellen**

Hier die wichtigsten Shortcuts:

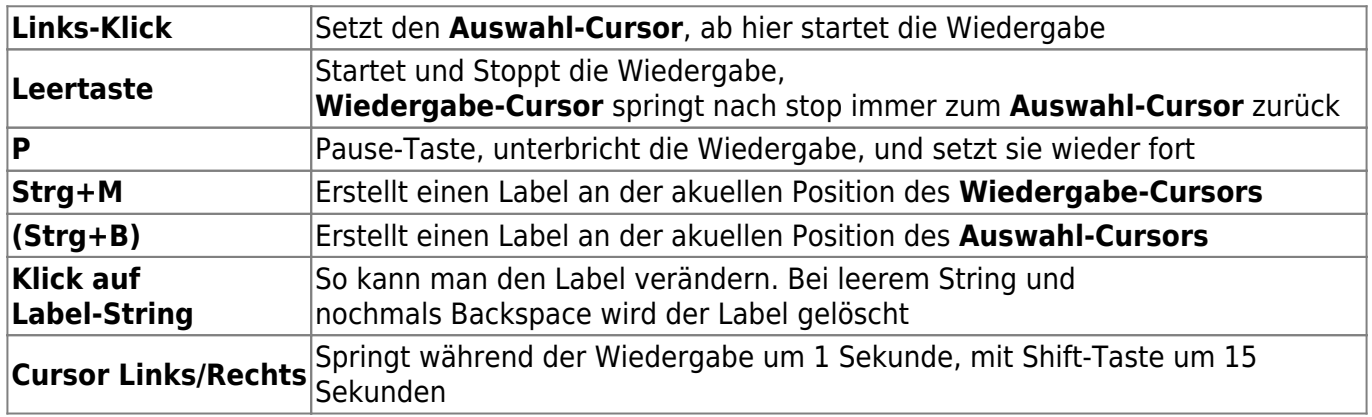

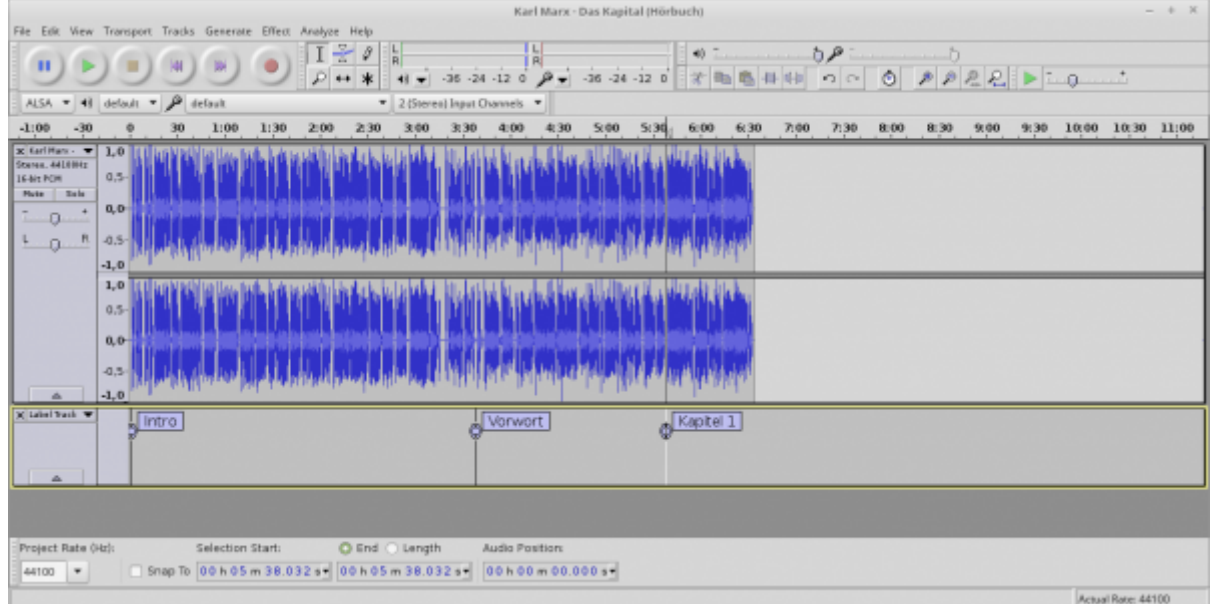

Hinweis: sind einige Menü-Einträge daktiviert, ist die Wiedergabe eventuell nur pausiert, anstatt gestoppt.

#### **Export**

#### [Sind alle Labels gesetzt, geht man auf](http://www.zeilhofer.co.at/wiki/lib/exe/fetch.php?media=audacity:2016-03-01_003.png) **File|Export Multiple**

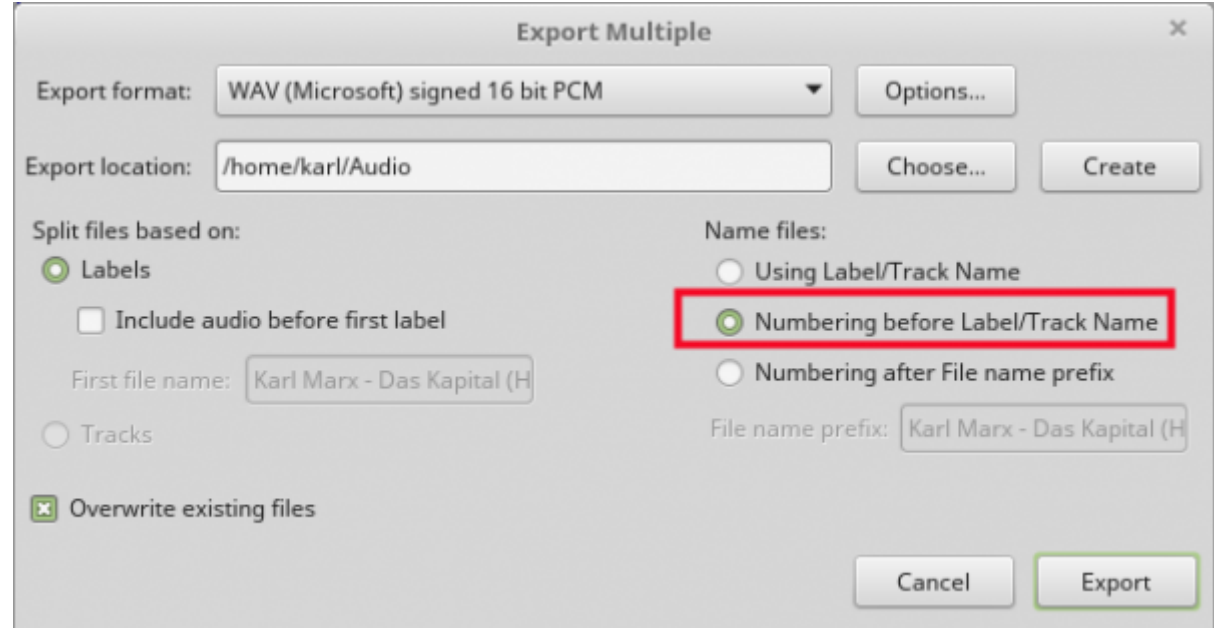

#### **Resultat**

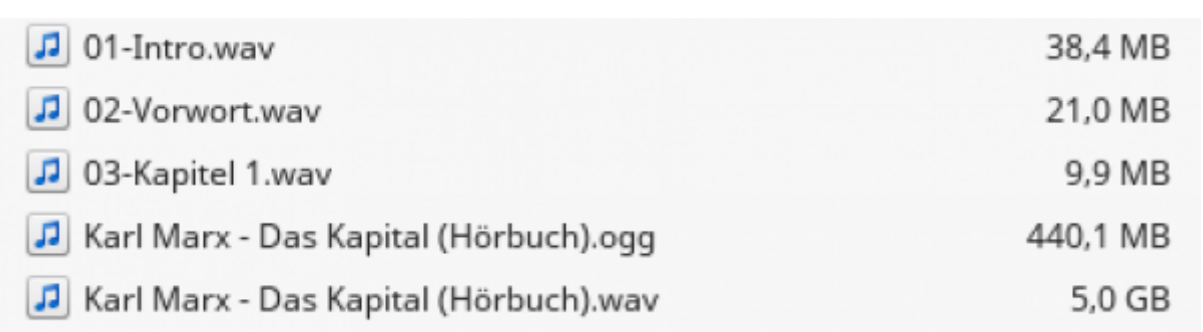

#### **Einstellungen**

#### [Vor dem Export sollte man noch den Meta-Daten-Editor deaktivieren:](http://www.zeilhofer.co.at/wiki/lib/exe/fetch.php?media=audacity:2016-03-01_001.png)

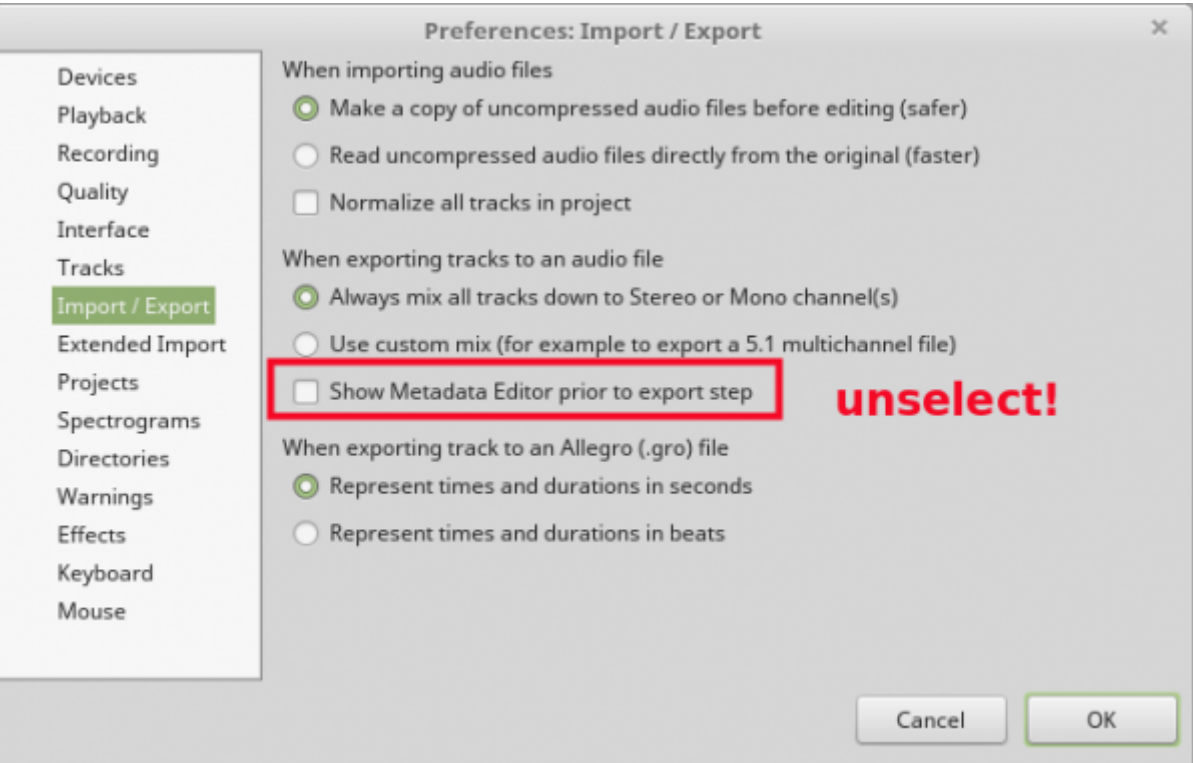

#### **Links**

[http://manual.audacityteam.org/o/man/splitting\\_a\\_recording\\_into\\_separate\\_tracks.html](http://manual.audacityteam.org/o/man/splitting_a_recording_into_separate_tracks.html)

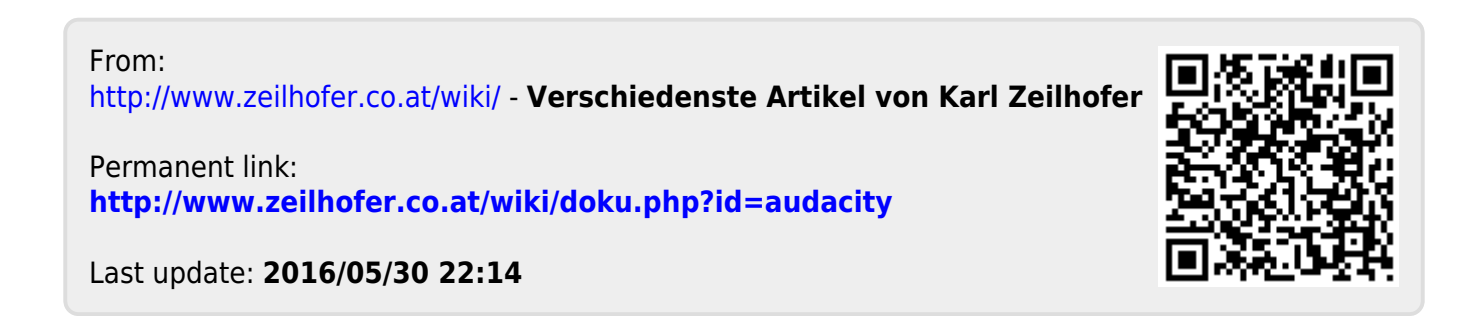